Label format&Location

## 1.LCD Display (Authentication screen)

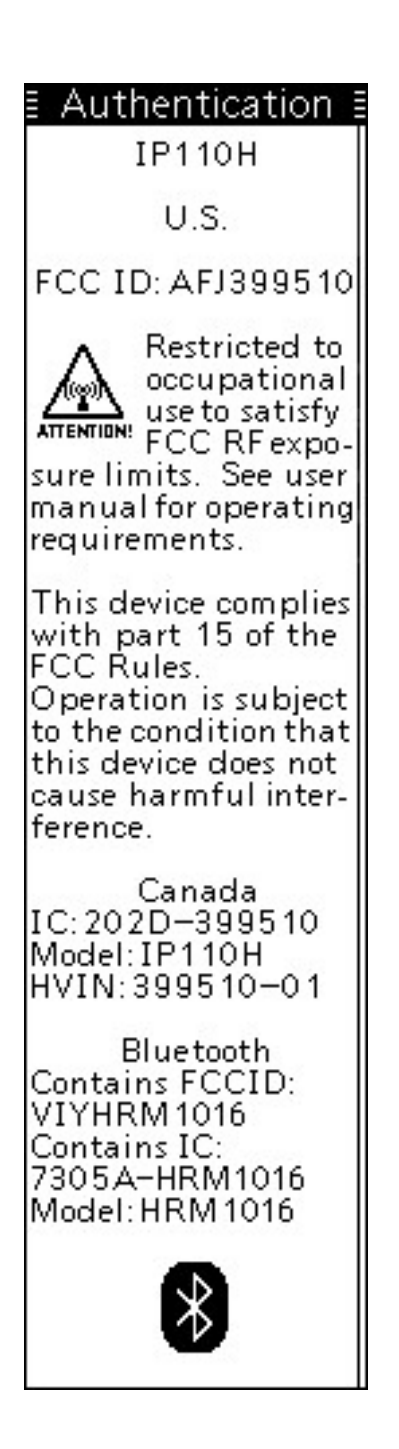

## 2.Procedure to display the Authentication screen

- 1. Turn ON the transceiver. Hold down  $[\mathbf{0}]$  for 2 seconds. And wait until standby screen displayed.
- 2. Push [MENU], and push  $[\triangle/\triangledown]$  to select "Authentication".
- 3. Push [ENT]. You can scroll the Authentication screen by  $[\triangle/\nabla]$  keys.

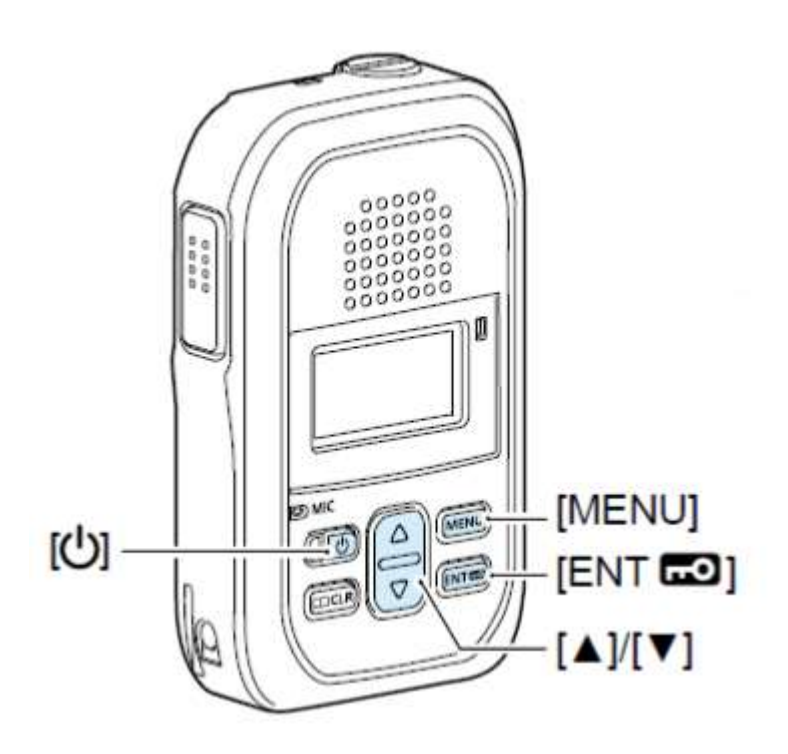